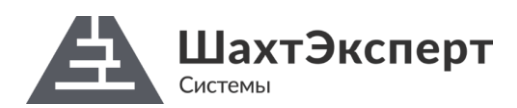

# **ИНСТРУКЦИЯ ПО ДОСТУПУ К ПРОГРАММНЫМ ПРОДУКТАМ КОМПАНИИ ООО «ШАХТЭКСПЕРТ-СИСТЕМЫ» 1/2**

Доступ к установочным пакетам программных продуктов, производимых ООО «ШАХТЭКСПЕРТ-Системы», – «Вентиляция», «Водоснабжение», «Ударная волна» – осуществляется на сайте компании по адресу [https://minesoft.ru.](https://minesoft.ru/) Скачивание установочных пакетов (файлы с расширением msi) осуществляется пользователями самостоятельно после процедуры создания личного кабинета пользователя и регистрации имеющихся электронных ключей Guardant.

### **Порядок доступа к программным продуктам**

- **1. Создание личного кабинета** (*если кабинета нет*)
- Откройте web-сайт [https://minesoft.ru.](https://minesoft.ru/)
- Щелкните по ссылке «Регистрация» (справа вверху).
- Укажите адрес электронной почты и ФИО (опция).
- Нажмите кнопку «Зарегистрироваться».
- На указанный адрес электронной почты будет отправлено письмо, содержащее временный пароль и ссылку-подтверждение. Дождитесь письма (адресат – [support@minesoft.ru](mailto:support@minesoft.ru)) и щелкните по указанной ссылке подтверждения адреса.

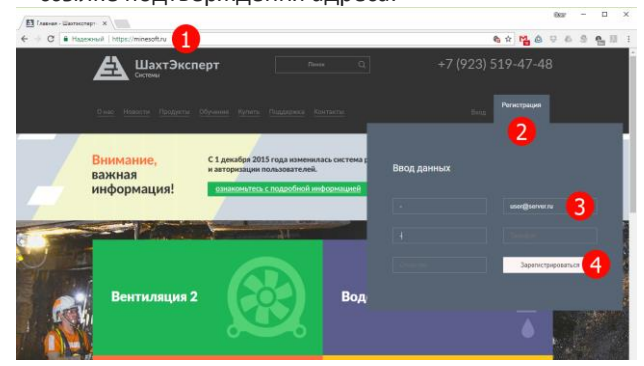

- **3. Регистрация электронных ключей Guardant** (*если ключи ранее не регистрировались*)
- Авторизуйтесь на web-сайте [https://minesoft.ru.](https://minesoft.ru/)
- В личном кабинете щелкните ссылку «Ключи и дистрибутивы»;
- В поле «Идентификатор ключа» укажите идентификатор электронного ключа Guardant.
- Нажмите кнопку «Зарегистрировать ключ».
- При успешной регистрации в таблице ниже появится перечень программных продуктов, которые могут быть использованы с указанным ключом.

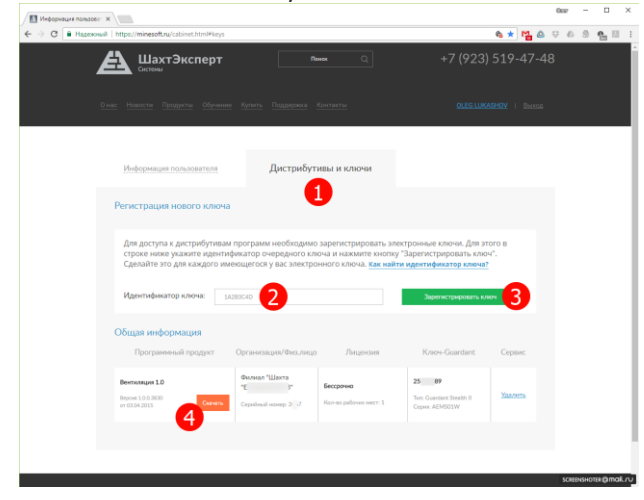

- **2. Авторизация в личном кабинете**
- Откройте web-сайт [https://minesoft.ru.](https://minesoft.ru/)
- Щелкните по ссылке «Вход» (справа вверху).
- Укажите в качестве имени пользователя адрес электронной почты, указанной при создании личного кабинета, и пароль.
- Нажмите кнопку «Войти».
- Если вход в личный кабинет осуществлялся с использованием временного пароля, смените пароль на постоянный.

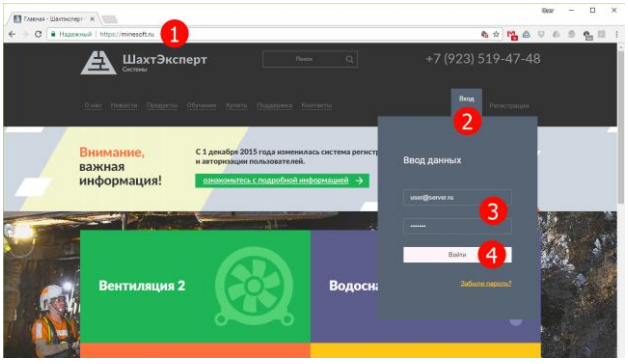

### **Детали регистрации и использования ключей Guardant**

- Если регистрация программ завершилась с ошибкой, проверьте правильность указанного ID. При повторной неудаче обратитесь в службу технической поддержки по координатам, указанным на сайте компании.
- Ключ может быть зарегистрирован в нескольких личных кабинетах.
- В одном кабинете ключ регистрируется один раз.
- При удалении информации о регистрации ключа удаляются ссылки на все продукты, предназначенные для данного ключа.
- Ключи одной серии (поле «Публичный код» в утилите диагностики), одного типа (модели) с едиными серийными номерами и номерами программ являются взаимозаменяемыми.
- При вводе идентификатора для регистрации ключа буква «*h*» в конце идентификатора не указывается.

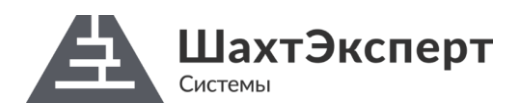

# **ИНСТРУКЦИЯ ПО ДОСТУПУ К ПРОГРАММНЫМ ПРОДУКТАМ КОМПАНИИ ООО «ШАХТЭКСПЕРТ-СИСТЕМЫ» 2/2**

#### **Об идентификаторах и других параметрах ключей**

Идентификатор ключа представляет собой набор из 8ми цифр и/или латинских букв от A до F. Примеры идентификаторов – 1A2B3C4D, 37CD34FA. Идентификатор уникален и позволяет определить один конкретный ключ.

У ключей выпуска 2012 года и позже идентификатор указывается на торце ключа в виде перфорации черной или белой краской, выполненной изготовителем при производстве. У ключей более раннего срока выпуска идентификатор можно узнать, используя утилиту «Диагностика ключей» в поле «ID ключа».

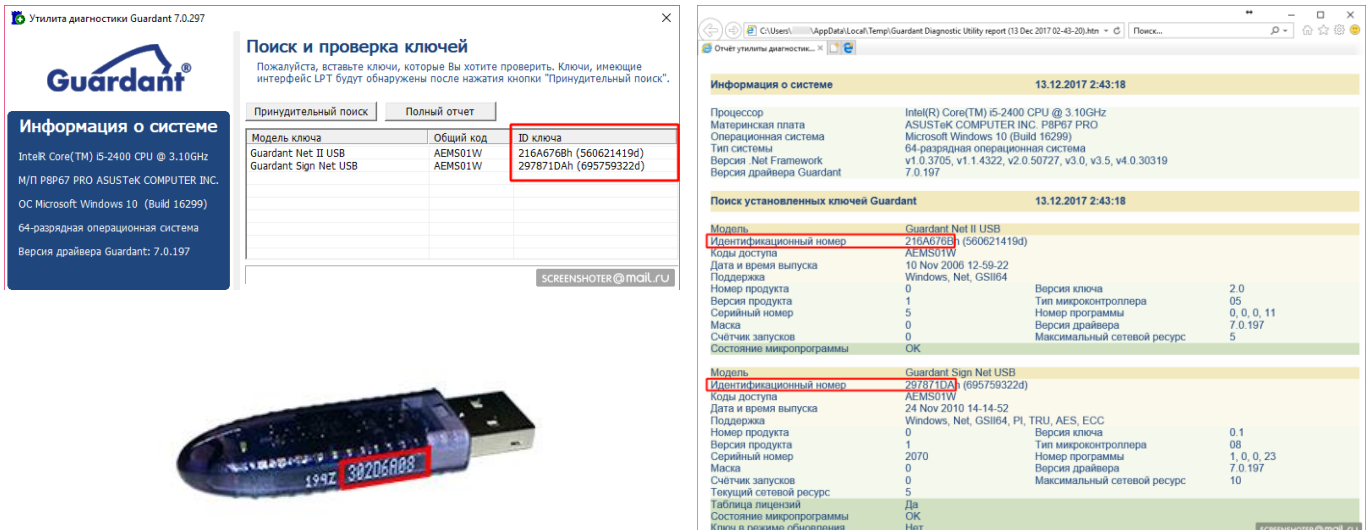

Серийный номер определяет организацию-пользователя. Для компании «СУЭК» приняты следующие номера: *2068* – программные продукты для АО «СУЭК» (г. Москва), *2070* – региональные (дочерние) подразделения «СУЭК».

Номер программы определяет, с каким программным продуктом поставлен данный ключ. Приняты следующие номера: *1* – «Вентиляция 1.0», *2* – «Водоснабжение 1.0», *3* – «Ударная волна», *4* – «Тупики», *5* – «Вентиляция 2», *6* – «Водоснабжение 2». Если в качестве номера программы указано значение «*0»*, ключ может использоваться с любым из перечисленных программных продуктов.